# sgi.

SGI<sup>®</sup> InfiniteData™ Cluster for Hadoop<sup>®</sup> Getting Started Guide

007-6313-002

#### COPYRIGHT

© 2014 Silicon Graphics International Corp. All rights reserved; provided portions may be copyright in third parties, as indicated elsewhere herein. No permission is granted to copy, distribute, or create derivative works from the contents of this electronic documentation in any manner, in whole or in part, without the prior written permission of SGI.

#### LIMITED RIGHTS LEGEND

The software described in this document is "commercial computer software" provided with restricted rights (except as to included open/free source) as specified in the FAR 52.227-19 and/or the DFAR 227.7202, or successive sections. Use beyond license provisions is a violation of worldwide intellectual property laws, treaties and conventions. This document is provided with limited rights as defined in 52.227-14.

The electronic (software) version of this document was developed at private expense; if acquired under an agreement with the USA government or any contractor thereto, it is acquired as "commercial computer software" subject to the provisions of its applicable license agreement, as specified in (a) 48 CFR 12.212 of the FAR; or, if acquired for Department of Defense units, (b) 48 CFR 227-7202 of the DoD FAR Supplement; or sections succeeding thereto. Contractor/manufacturer is SGI.

#### TRADEMARKS AND ATTRIBUTIONS

Silicon Graphics, SGI, the SGI logo, InfiniteData, Rackable, and Supportfolio are trademarks or registered trademarks of Silicon Graphics International Corp. or its subsidiaries in the United States and/or other countries worldwide.

Cloudera is a trademark of Cloudera Inc. in the USA and other countries. Firefox is a registered trademark of the Mozilla Foundation. Hadoop is a registered trademark of Apache Software Foundation. Intel and Xeon are trademarks or registered trademarks of Intel Corporation or its subsidiaries in the United States and other countries. Java is a registered trademark of Oracle and/or one of its affiliates. Red Hat and all Red Hat-based trademarks are trademarks or registered trademarks of Red Hat, Inc. in the United States and other countries.

All other trademarks mentioned herein are the property of their respective owners.

# **Record of Revision**

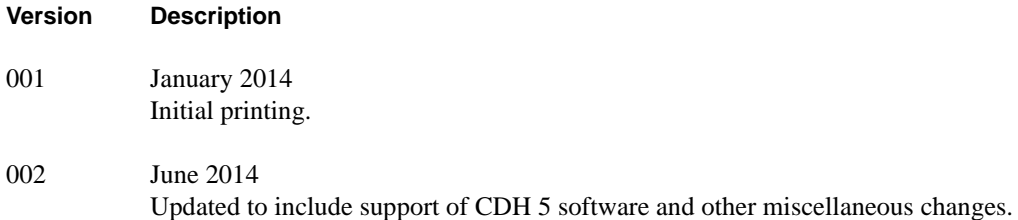

# **Contents**

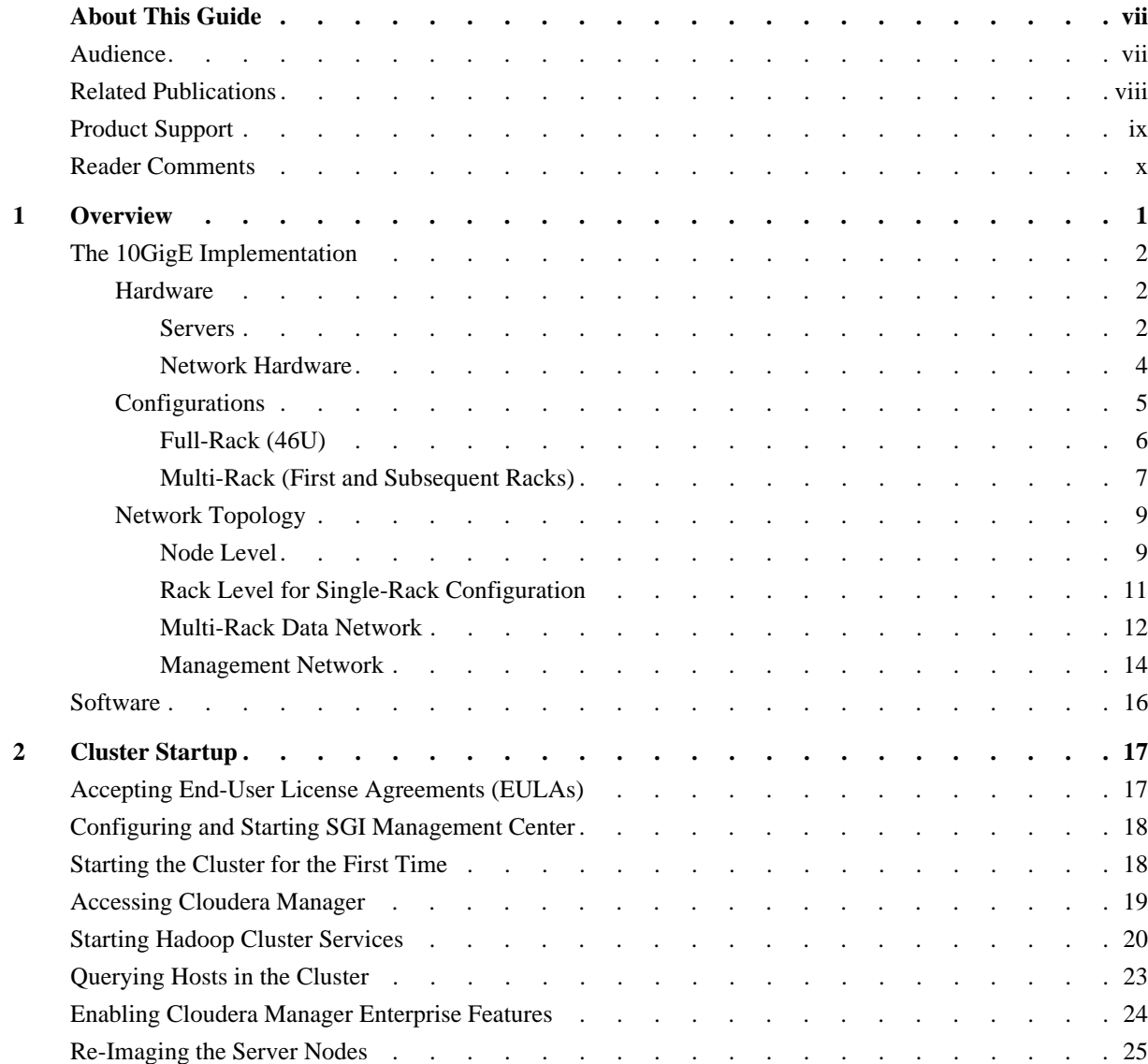

# <span id="page-6-0"></span>**. About This Guide**

This guide provides an overview of the SGI® Hadoop® Reference Implementation based on the SGI® InfiniteData™ Cluster platform along with getting-started instructions for this implementation. This guide consists of the following chapters:

- [Chapter 1, "Overview,"](#page-10-1) provides an overview of the SGI Hadoop solution.
- [Chapter 2, "Cluster Startup,"](#page-26-2) describes licensing and Hadoop specifics for configuring cluster management and monitoring.

## <span id="page-6-1"></span>**Audience**

This guide is written for the system administrators of the Hadoop cluster and developers. The guide assumes the reader is familiar with clusters, the Hadoop technology, and business intelligence applications.

# <span id="page-7-0"></span>**Related Publications**

The following SGI documents are relevant to your Hadoop solution:

- *SGI InfiniteData Cluster Hardware User Guide* (007-6308-xxx)
- *SGI Rackable C1110-RP6 System User Guide* (007-5843-xxx)
- *SGI Management Center Quick Start Guide* (007-5672-xxx)
- *SGI Management Center (SMC) Installation and Configuration* (007-5643-xxx)
- *SGI Management Center (SMC) System Administrator's Guide* (007-5642-xxx)
- *SGI InfiniteStorage Server 3000 (ISS3000) User's Guide* (007-5721-xxx)

You can obtain SGI documentation in the following ways:

• Refer to the SGI Technical Publications Library (TPL) at http://docs.sgi.com. Various formats are available. The TPL contains the most recent and most comprehensive set of books and man pages.

To get the latest revision of a document on the TPL, use the core publication number as your search string. For example, use 007-1234 as your search string to get the latest version of the document with part number 007-1234-xxx.

• Refer to the SGI Supportfolio<sup>™</sup> webpage for release notes and other documents whose access require a support contract. See ["Product Support" on page ix.](#page-8-0)

**Note:** For information about third-party system components, see the documentation provided by the manufacturer/supplier.

## <span id="page-8-0"></span>**Product Support**

SGI provides a comprehensive product support and maintenance program for its products. SGI also offers services to implement and integrate Linux applications in your environment.

- Refer to http://www.sgi.com/support/
- If you are in North America, contact the Technical Assistance Center at +1 800 800 4SGI or contact your authorized service provider.
- If you are outside North America, contact the SGI subsidiary or authorized distributor in your country.

Be sure to have the following information before you call Technical Support:

- Product serial number
- Product model name and number
- Applicable error messages
- Add-on boards or hardware
- Third-party hardware or software
- Operating system type and revision level

# <span id="page-9-0"></span>**Reader Comments**

If you have comments about the technical accuracy, content, or organization of this document, contact SGI. Be sure to include the title and document number of the manual with your comments. (Online, the document number is located in the front matter of the manual. In printed manuals, the document number is located at the bottom of each page.)

You can contact SGI in any of the following ways:

- Send e-mail to the following address: techpubs@sgi.com
- Contact your customer service representative and ask that an incident be filed in the SGI incident tracking system.

http://www.sgi.com/support/supportcenters.html

SGI values your comments and will respond to them promptly.

# <span id="page-10-1"></span><span id="page-10-0"></span>**1. Overview**

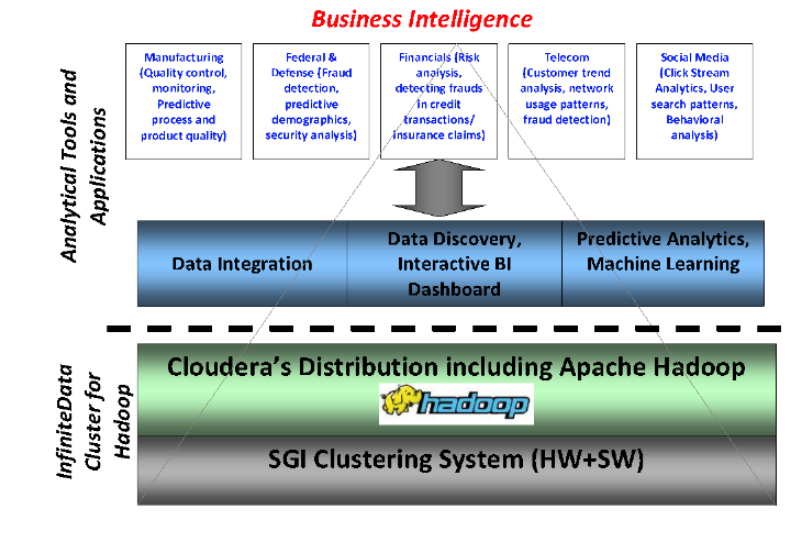

<span id="page-10-2"></span>**Figure 1-1** SGI Hadoop Business Intelligence Ecosystem

The SGI Hadoop Reference Implementations provide pre-defined and pre-certified Hadoop solutions with these features:

- Pre-defined and pre-certified configurations
- High performance
- High availability
- Power optimization
- Capability of running business intelligence (BI) applications directly atop Hadoop (See [Figure 1-1.](#page-10-2))

This SGI Hadoop Reference Implementation is 10GigE-based and uses the Intel® Xeon® E5-2600 v2 Processor Series. This chapter describes this implementation using the following topics:

- ["The 10GigE Implementation" on page 2](#page-11-0)
- ["Software" on page 16](#page-25-0)

## <span id="page-11-0"></span>**The 10GigE Implementation**

This section describes the 10GigE implementation using the following topics:

- ["Hardware" on page 2](#page-11-1)
- ["Configurations" on page 5](#page-14-0)
- ["Network Topology" on page 9](#page-18-0)

## <span id="page-11-1"></span>**Hardware**

This section describes the hardware used in the 10GigE-based implementation: first, the servers and then the network hardware.

### <span id="page-11-2"></span>**Servers**

The 10GigE-based SGI Hadoop cluster employs SGI Rackable™ C1110 and SGI InfiniteData Cluster 3212 (IDC3212) servers; a C1110 server and an IDC3212 server are shown in [Figure 1-2](#page-11-3) and [Figure 1-3,](#page-12-0) respectively. This section describes the SGI servers that are used in the 10GigE-based SGI Hadoop cluster, their function in the Hadoop paradigm, and their specifications.

<span id="page-11-3"></span>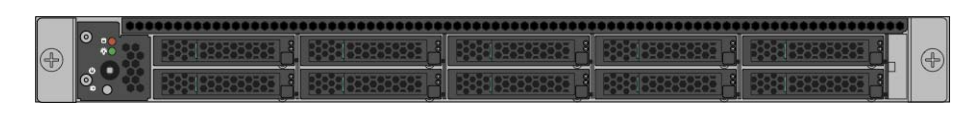

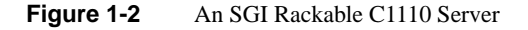

<span id="page-12-0"></span>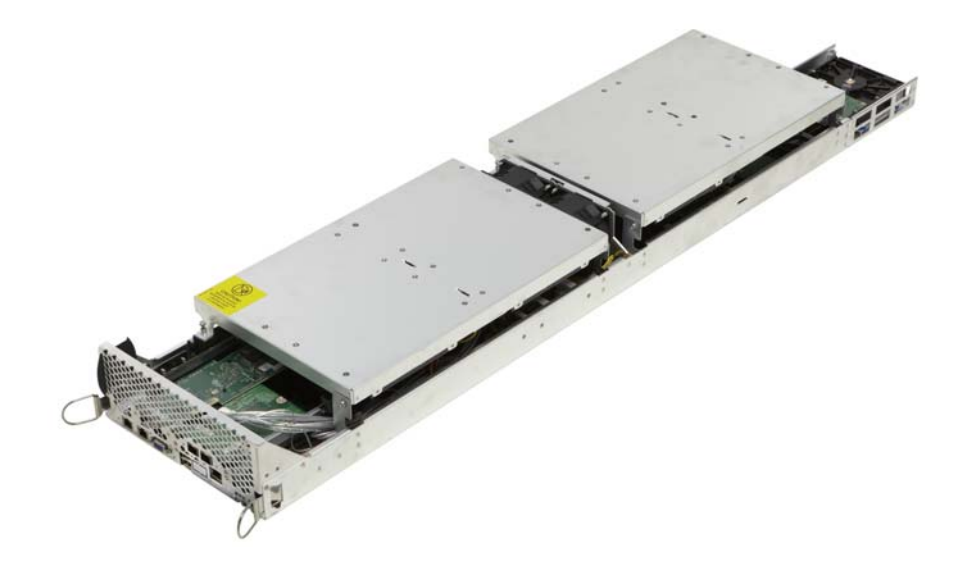

Figure 1-3 An SGI IDC3212 Server

<span id="page-13-1"></span>**SGI Server Conventional Node Type Hadoop Node Type Specifications** C1110-RP6 Master nodes NameNode, Standby NameNode, ResourceManager – 2x Intel Xeon Processor E5-2630 v2 (2.6 GHz , 6-core) – 8x 8GB 1.5v 1866MHz DIMMs (64GB memory)  $-4x$  3.5" 4TB 7200 rpm SATA 6Gb/s drives in RAID 10 configuration – 1x Dual-port 10GigE NIC – Redundant power supply IDC3212-RP4 Compute/Slave nodes DataNodes, NodeManagers – 2x Intel Xeon Processor E5-2630 v2 (2.6 GHz, 6-core) – 8x 8GB 1.5v 1866MHz DIMMs (64GB memory) – 12x 3.5" 4TB 7200 rpm SATA drives – 1x Dual-port 10GigE NIC C1110-RP6  $\vert$  Application Node  $\vert$  – 2x Intel Xeon Processor E5-2680 v2 (2.8 GHz, 10-core) – 16x 8GB 1.5v 1866MHz DIMMs (128GB memory) – 4x 3.5" 4TB 7200 rpm SAS 6Gb/s drives in RAID 10 configuration – 1x Dual-port 10GigE NIC – Redundant power supply

**Table 1-1** SGI Hadoop 10GigE-Based Half-Depth Servers–Intel Xeon Processor E5-2600 v2 Series

[Table 1-1](#page-13-1) describes the SGI Hadoop Reference Implementations with SGI 10GigE-based servers

### <span id="page-13-0"></span>**Network Hardware**

The network hardware consists of the following components:

with the Intel Xeon Processor E5-2600 v2 Series.

- 1 Edge-corE ECS4610-50T 48-port GigE switch per rack
- 2 Extreme Networks Summit X670v 10-GigE switches per rack
- Mellanox SX1012 or Mellanox SX1036 40 GigE spine switches (quantity dependent on number of racks)

## <span id="page-14-0"></span>**Configurations**

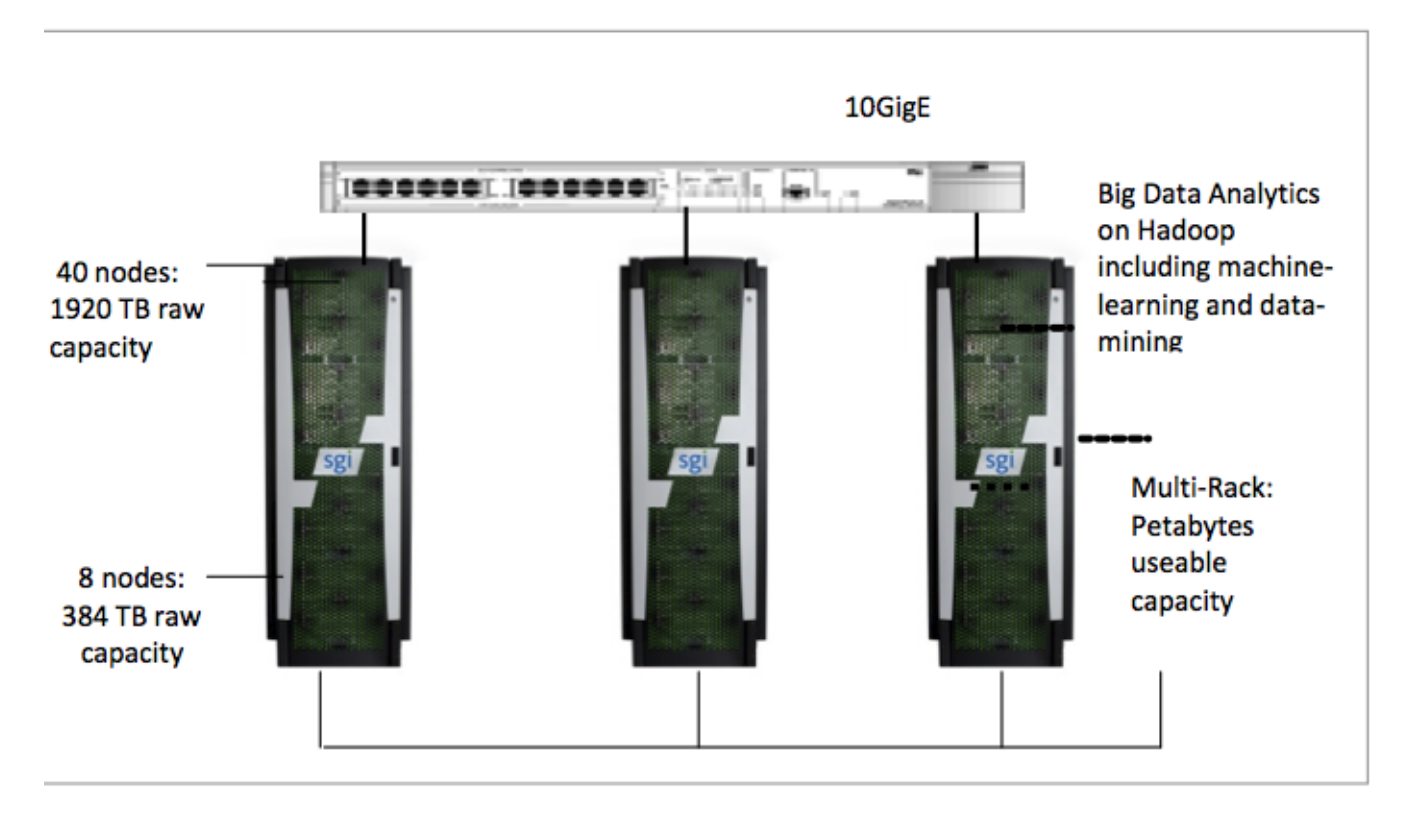

<span id="page-14-1"></span>**Figure 1-4** Data Capacity for Various Rack Configurations

The SGI Hadoop Cluster is available in single-rack and multi-rack configurations. [Figure 1-4](#page-14-1) shows the range of data capacity for the configurations. This section describes the full-rack and multi-rack configurations.

## <span id="page-15-0"></span>**Full-Rack (46U)**

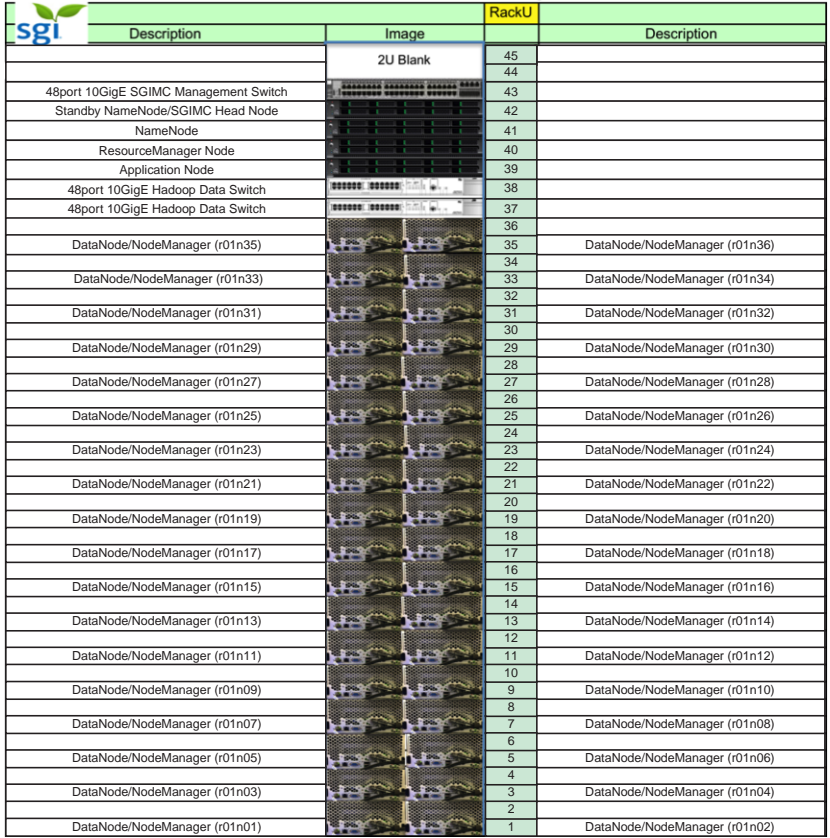

#### InfiniteData Cluster Server Layout

## <span id="page-15-1"></span>**Figure 1-5** Full-Rack Configuration

[Figure 1-5](#page-15-1) describes a full-rack configuration. The rack consists of the following:

- 1 SGI Management Center node/Standby NameNode
- 1 NameNode
- 1 ResourceManager
- 1 Application node
- 36 DataNodes/NodeManagers
- 2 48-port 10GigE stacked Hadoop data network switches
- 1 SGI Management Center network switch

## <span id="page-16-0"></span>**Multi-Rack (First and Subsequent Racks)**

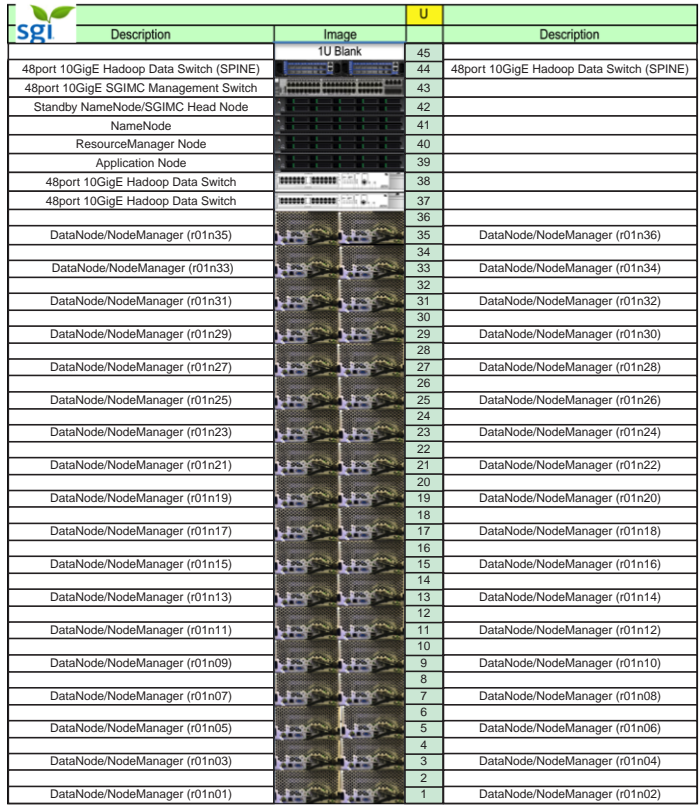

InfiniteData Cluster Server Layout First Rack

<span id="page-16-1"></span>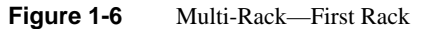

[Figure 1-6](#page-16-1) shows the first rack of a multi-rack configuration. The rack consists of the following:

- 1 SGI Management Center node/Standby NameNode
- 1 NameNode
- 1 ResourceManager
- 1 Application node
- 36 DataNodes/NodeManagers
- 2 48-port 10GigE stacked Hadoop data network switches
- 2 40GigE network spine switches
- 1 SGI Management Center network switch

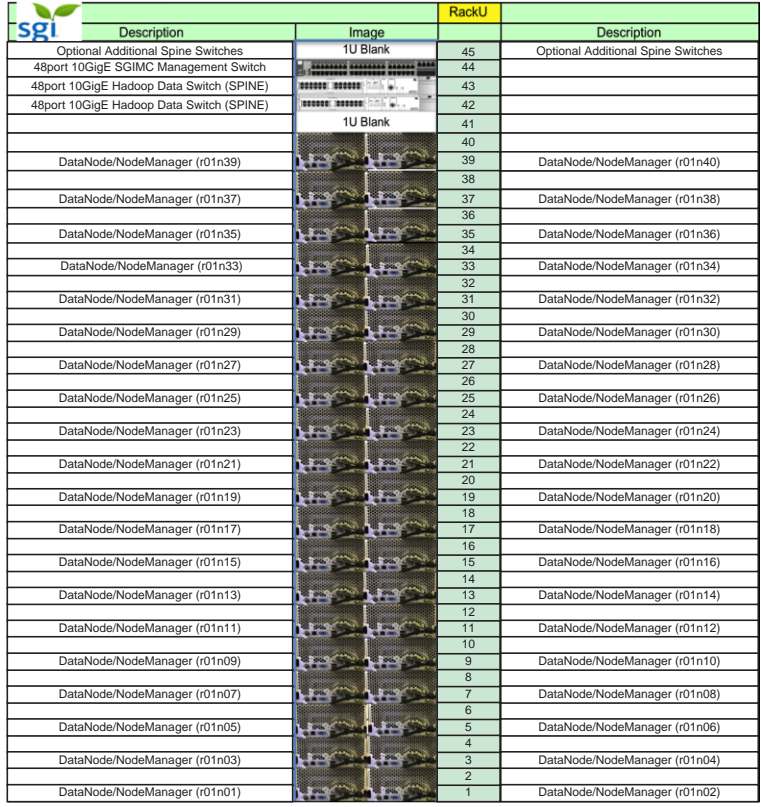

InfiniteData Cluster Server Layout Second Rack

<span id="page-17-0"></span>**Figure 1-7** Multi-Rack—Second Rack and Beyond

[Figure 1-7](#page-17-0) describes the configuration of the second rack (and subsequent racks) of a multi-rack configuration. Each rack consists of the following:

- 40 DataNodes/NodeManagers
- 2 48-port 10GigE stacked Hadoop data network switches
- 1 SGI Management Center network switch

## <span id="page-18-0"></span>**Network Topology**

This section illustrates the network topology from the most granular level (node level) to the top level (multi-rack level) and the topology of the management network:

- ["Node Level" on page 9](#page-18-1)
- ["Rack Level for Single-Rack Configuration" on page 11](#page-20-0)
- ["Multi-Rack Data Network" on page 12](#page-21-0)
- ["Management Network" on page 14](#page-23-0)

## <span id="page-18-1"></span>**Node Level**

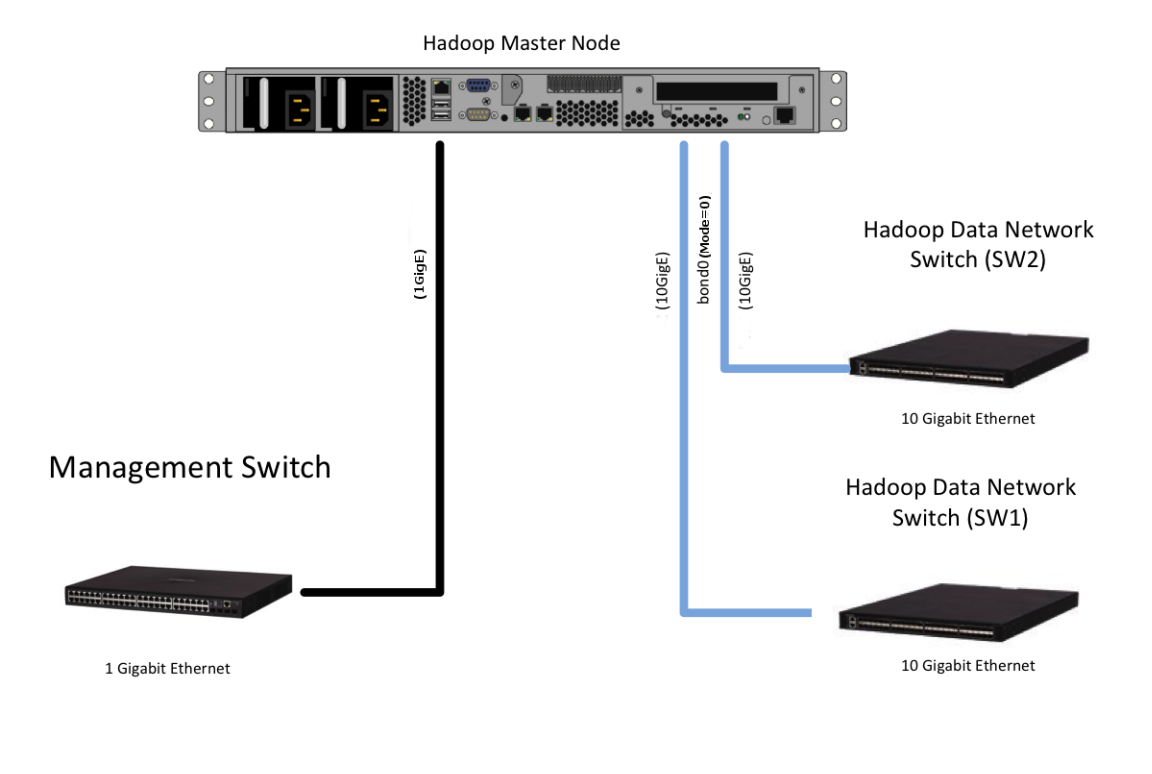

## **Figure 1-8** Network Topology—Master Node

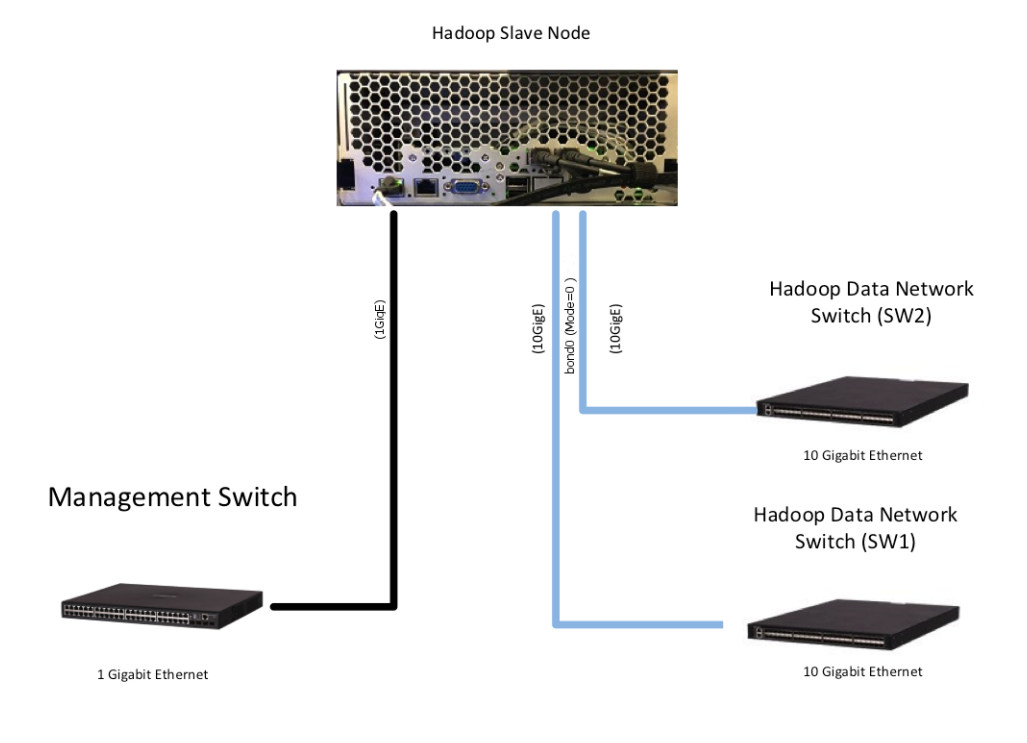

**Figure 1-9** Network Topology—Slave Node

## <span id="page-20-0"></span>**Rack Level for Single-Rack Configuration**

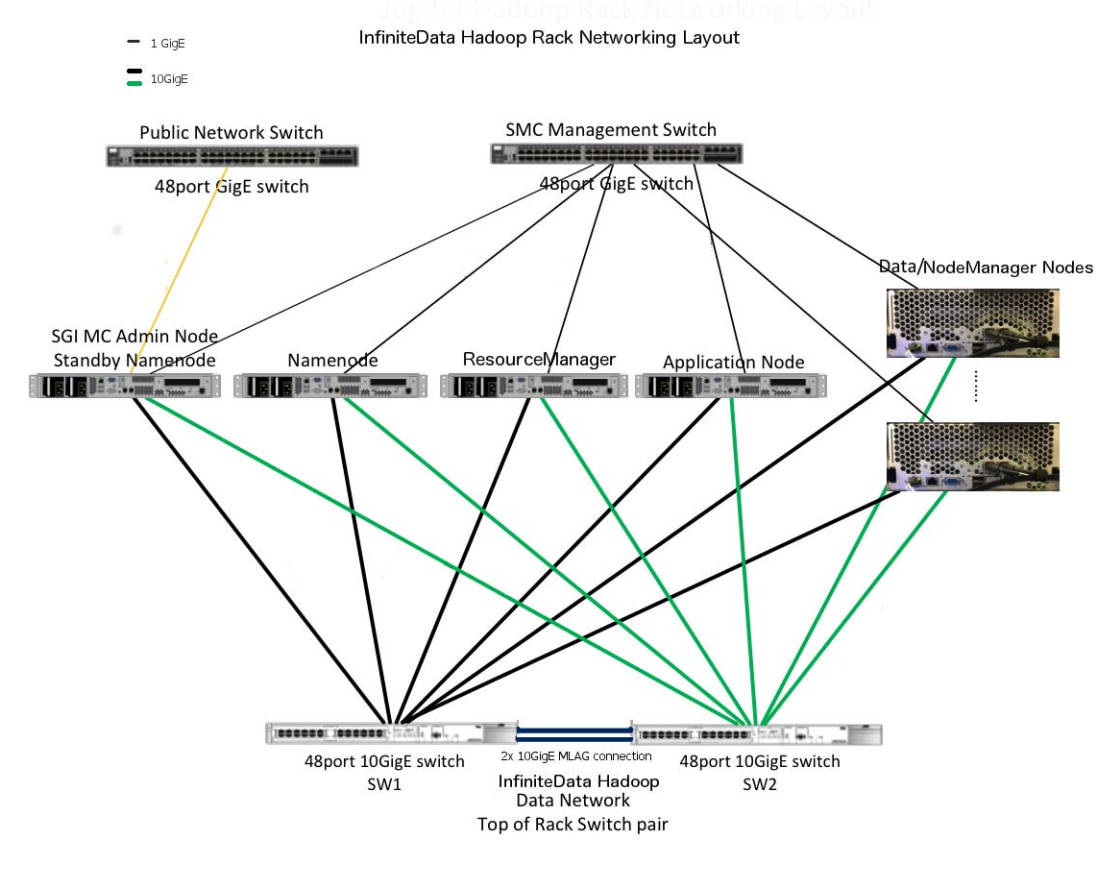

**Figure 1-10** Network Topology—Rack Level for Single Rack

## <span id="page-21-0"></span>**Multi-Rack Data Network**

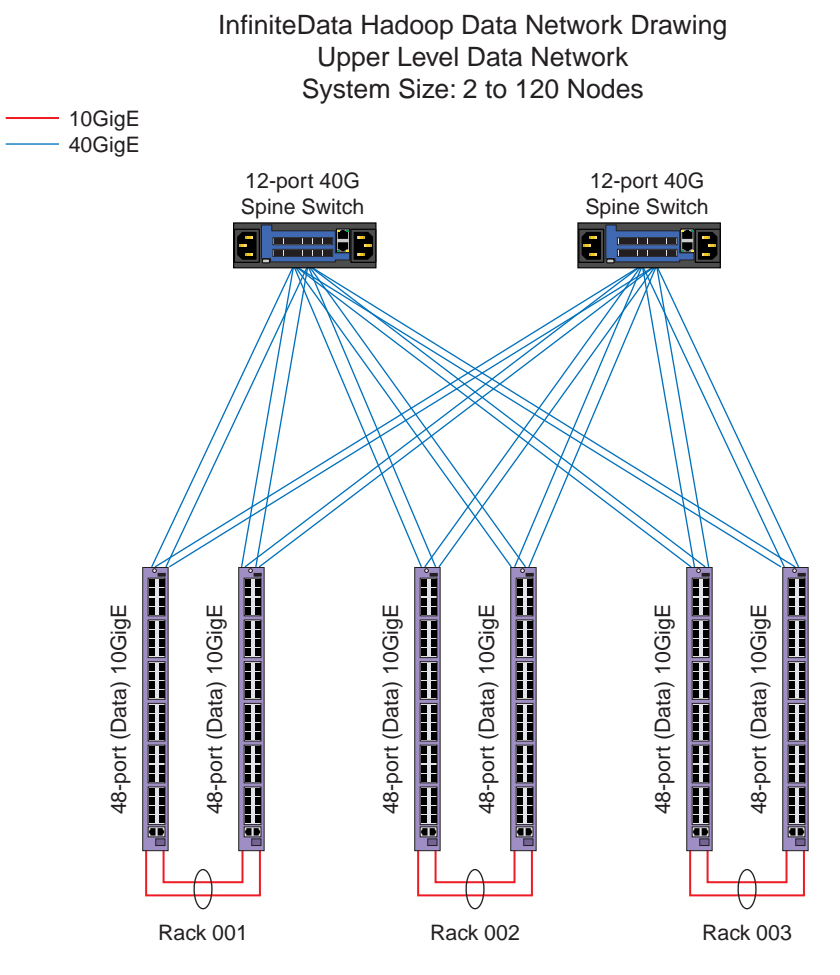

**Figure 1-11** Network Topology—Multi-Rack Data Network (2 to 120 Nodes)

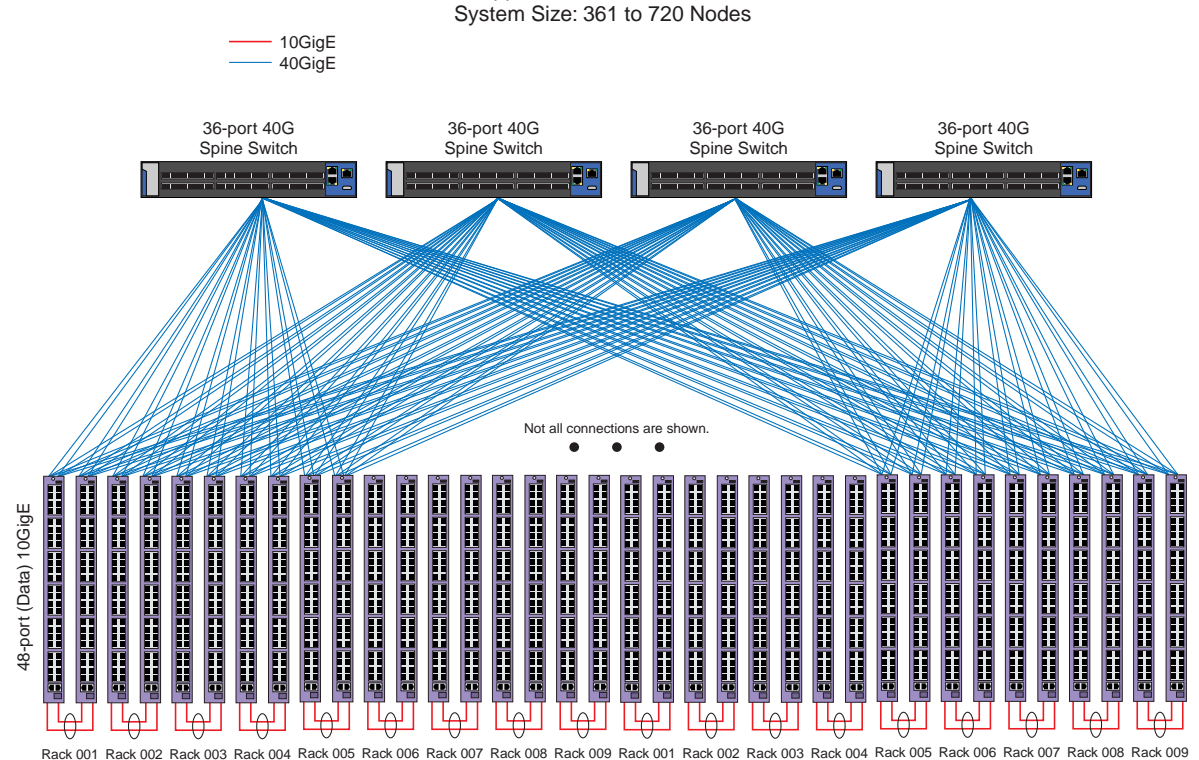

InfiniteData Cluster Upper Level Data Network

**Figure 1-12** Network Topology—Multi-Rack Data Network (361 to 720 Nodes)

## <span id="page-23-0"></span>**Management Network**

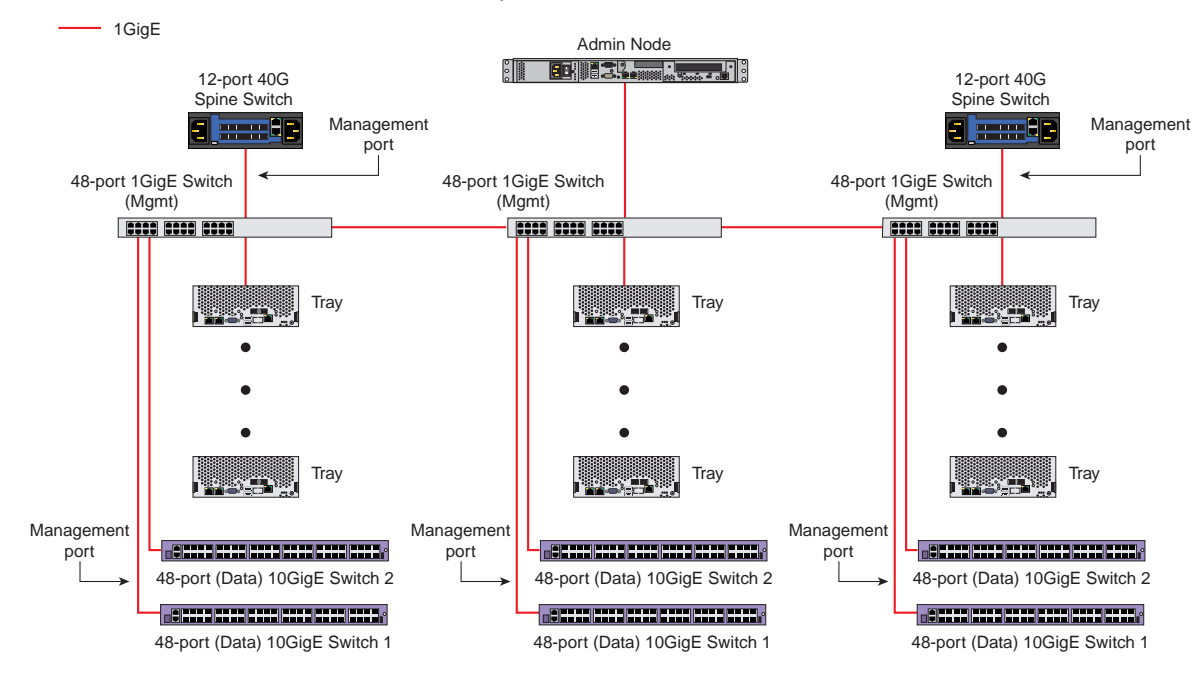

#### InfiniteData Hadoop Upper Level Management Network Drawing System Size: 2 to 120 Nodes

**Figure 1-13** Network Topology—Management Network (2 to 120 Nodes)

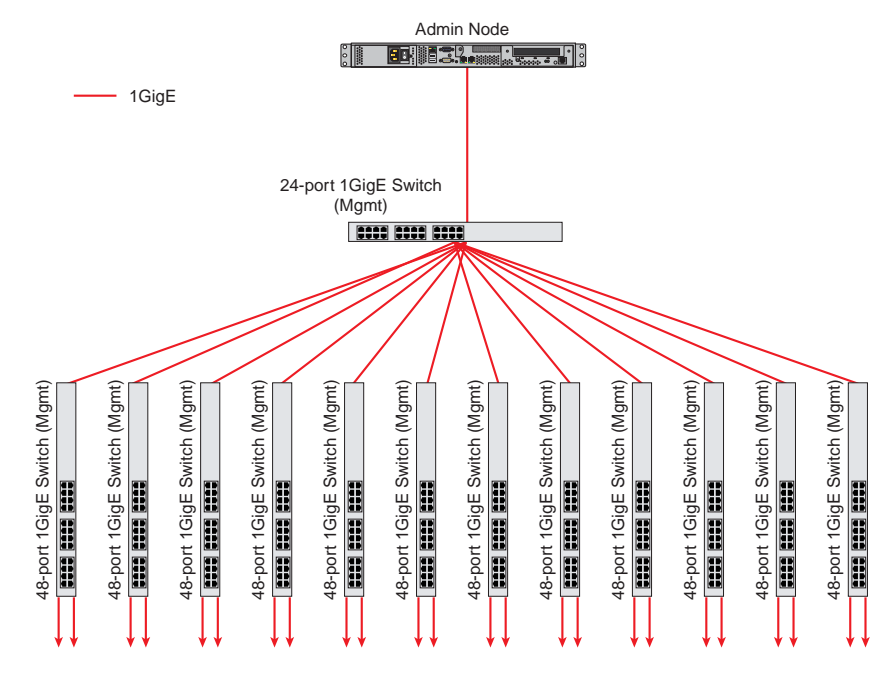

#### InfiniteData Hadoop Management Network Drawing (Upper Level) System Size: 121 to 600 Nodes

Connections to the Management port in the two 10G data switches in each rack

**Figure 1-14** Network Topology—Management Network (121 to 600 Nodes)

# <span id="page-25-0"></span>**Software**

The software stack for the SGI Hadoop solution consists of the following components:

- Red Hat<sup>®</sup> Enterprise Linux (RHEL) 6.x
- Cloudera™ distribution Apache Hadoop 5.x
- Cloudera Manager 5.x
- SGI Management Center 1.7

[Figure 1-15](#page-25-1) shows the SGI Hadoop software stack.

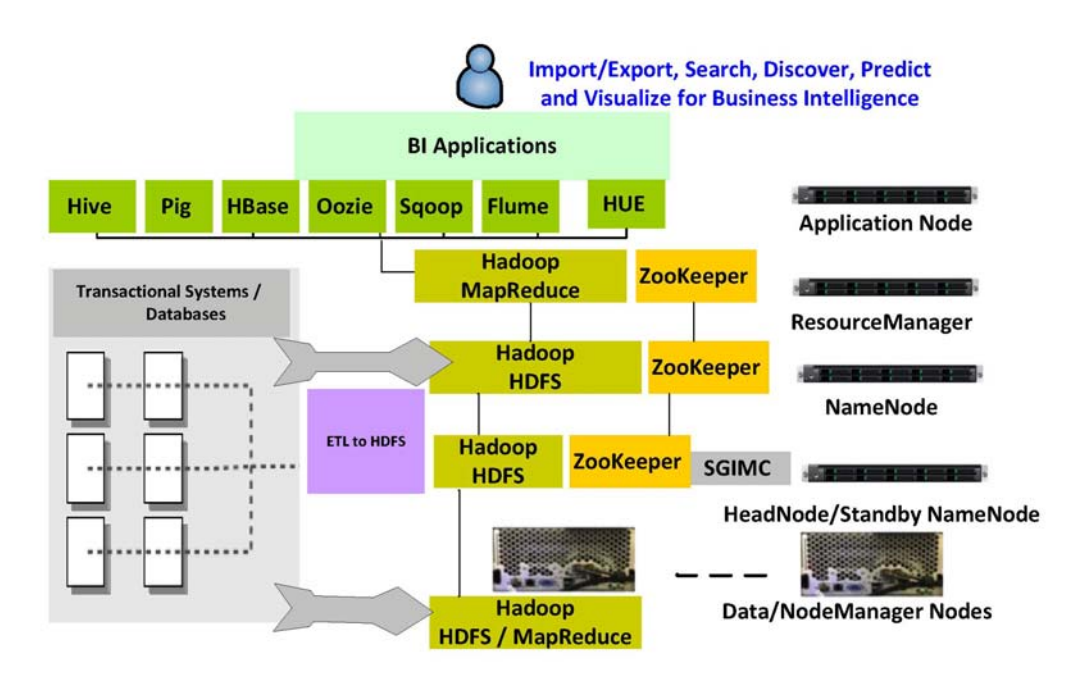

<span id="page-25-1"></span>**Figure 1-15** SGI Hadoop Software Stack

# <span id="page-26-2"></span><span id="page-26-0"></span>**2. Cluster Startup**

This chapter describes the broad steps for starting the SGI Hadoop cluster:

- ["Accepting End-User License Agreements \(EULAs\)" on page 17](#page-26-1)
- ["Configuring and Starting SGI Management Center" on page 18](#page-27-0)
- ["Starting the Cluster for the First Time" on page 18](#page-27-1)
- ["Accessing Cloudera Manager" on page 19](#page-28-0)
- ["Starting Hadoop Cluster Services" on page 20](#page-29-0)
- ["Querying Hosts in the Cluster" on page 23](#page-32-0)
- ["Enabling Cloudera Manager Enterprise Features" on page 24](#page-33-0)
- ["Re-Imaging the Server Nodes" on page 25](#page-34-0)

## <span id="page-26-1"></span>**Accepting End-User License Agreements (EULAs)**

The SGI Hadoop solution contains third-party software whose end-user license agreements you must read and accept. One such product is the Java® Distribution Kit (JDK). The JDK copyright and third-party license agreement can be found on any of the cluster nodes in directory /usr/share/doc/java-1.6.0-sun-devel-1.6.0.25. Read and accept the conditions in the license agreement.

If you get trial versions of business intelligence applications, they also will require you to accept their EULAs.

# <span id="page-27-2"></span><span id="page-27-0"></span>**Configuring and Starting SGI Management Center**

You will use the SGI Management Center to perform the conventional platform management functions (power control, environmental monitoring, provisioning, etc.) for the Hadoop cluster. To configure and start the SGI Management Center, you will need to follow the instructions in the *SGI Management Center Quick Start Guide* and configure the Hadoop servers as specified in [Table 2-1.](#page-27-2)

| <b>Daemon</b>            | <b>Hostname</b>          | <b>Hadoop Data Network</b><br><b>Hostname</b> |
|--------------------------|--------------------------|-----------------------------------------------|
| NameNode                 | sgi-nn                   | sqi-nn-data                                   |
| <b>Standby NameNode</b>  | sgi-snn                  | sqi-snn-data                                  |
| <b>ResourceManager</b>   | sqi-rm                   | sqi-rm-data                                   |
| <b>Application Node</b>  | sgi-app                  | sqi-app-data                                  |
| DataNodes & NodeManagers | $r[reak\#]$ n $[node\#]$ | $r[reak\#]$ n $[node\#]$ -data                |

**Table 2-1** Hostnames for SGI Hadoop Servers

## <span id="page-27-1"></span>**Starting the Cluster for the First Time**

Use the following steps to start the SGI Hadoop cluster the first time.

- 1. Power on the head node of the cluster.
- 2. Use SGI Management Center to start the nodes in the cluster.
	- a. Log in as root.
	- b. Start the SGI Management Center with the following command:

# mgrclient

- c. Within the Management GUI, select the nodes to start, right-click, and select **Power** > **On**.
- d. Start the nodes in the following order:
	- i. sgi-app
	- ii. sgi-nn
	- iii. sgi-rm
	- iv. Compute/Slave nodes in the Compute group

## <span id="page-28-0"></span>**Accessing Cloudera Manager**

You will use Cloudera Manager for the application management functions of the Hadoop cluster. To access Cloudera Manager, do the following:

- 1. Open the web browser on the cluster head node.
- 2. Enter the URL http://localhost:7180 to access the Cloudera Manager or use the Firefox<sup>®</sup> bookmark for the Cloudera Manager.

The login screen, shown in [Figure 2-1](#page-28-1), should appear.

3. Enter your Cloudera Manager login username and password.

The default is admin/admin.

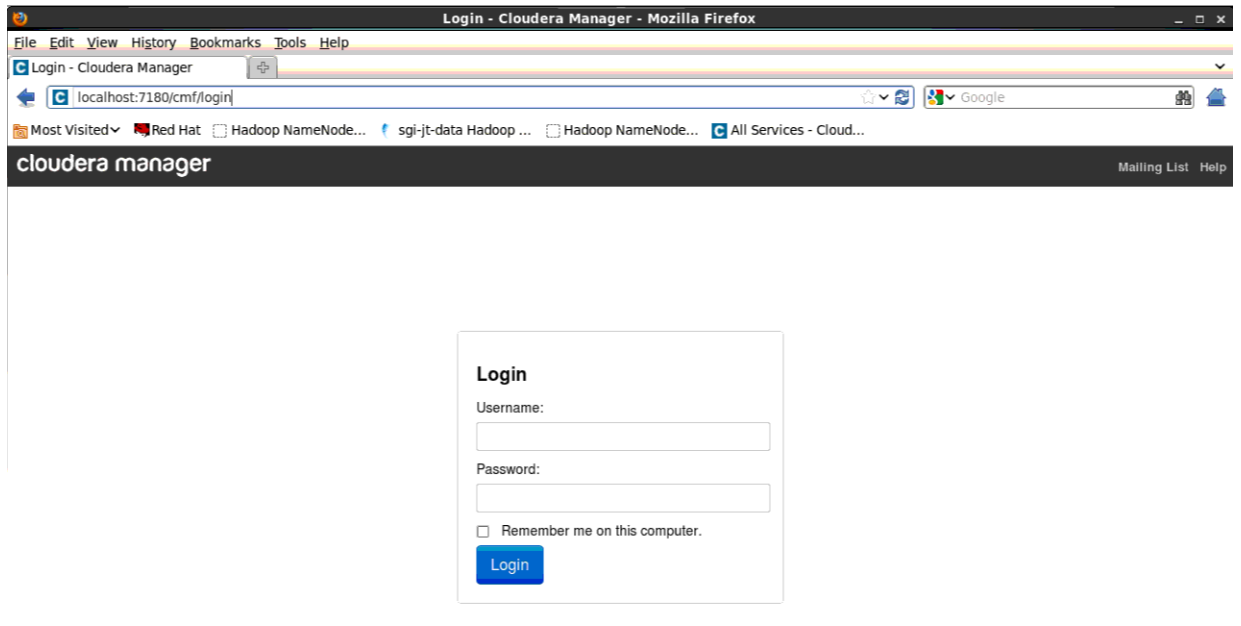

<span id="page-28-1"></span>**Figure 2-1** Cloudera Manager Login Screen

# <span id="page-29-0"></span>**Starting Hadoop Cluster Services**

After a successful login, the **Cloudera Manager** home page appears. Start the Hadoop cluster by clicking **Start** in the **SGI\_Hadoop\_RI Actions** drop down box, as shown in [Figure 2-2.](#page-29-1)

<span id="page-29-1"></span>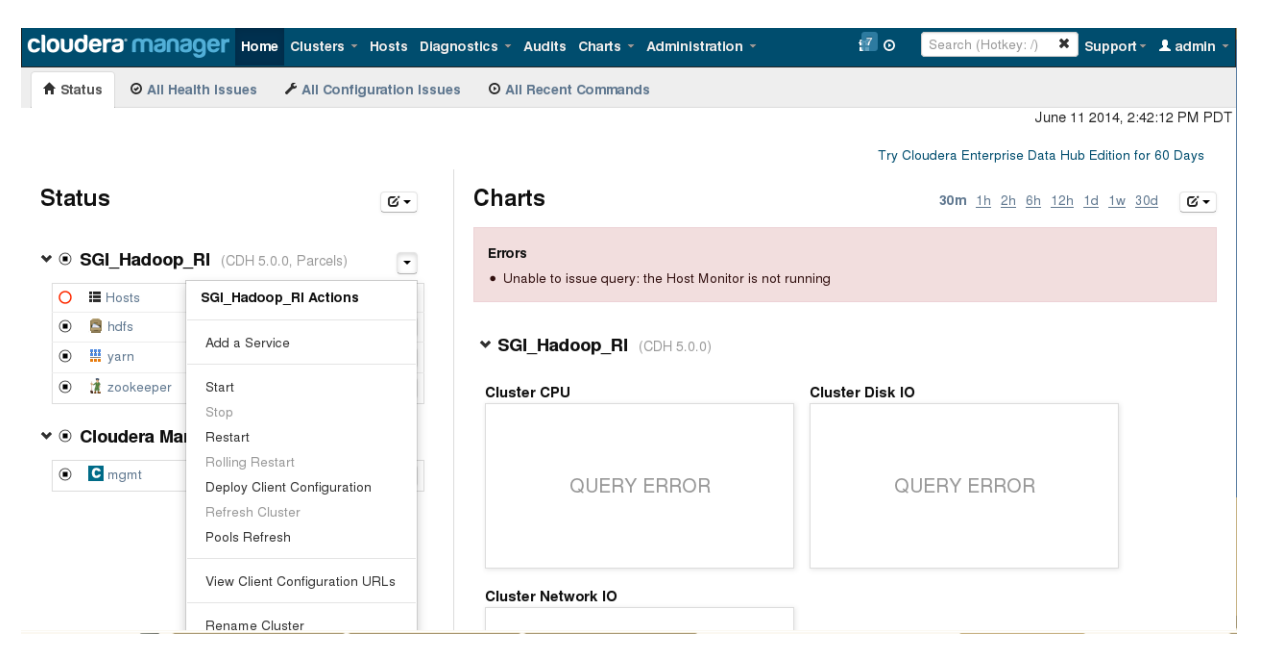

**Figure 2-2** Starting the Hadoop Cluster

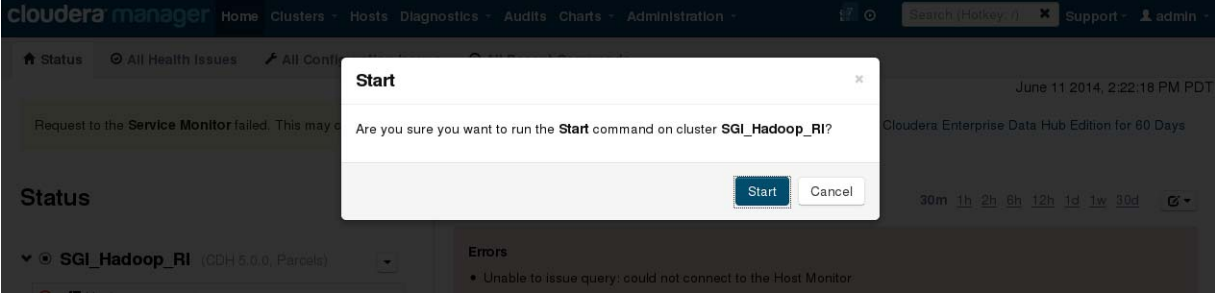

After you initialize the startup of cluster services, Cluster Manager prompts you to start the Hadoop cluster, as shown in [Figure 2-3](#page-30-0). Select **Start**.

**Figure 2-3** Starting the Hadoop Cluster

After you select **Start**, Cloudera Manager will display the **Command Details** screen to show the status of the action, as shown in [Figure 2-4.](#page-30-1)

<span id="page-30-0"></span>

| Context<br>Command<br>SGI_Hadoop_RI<br>J<br>Start |                                    | <b>Status</b> | Started at    |                             | <b>Ended at</b>             |  |  |
|---------------------------------------------------|------------------------------------|---------------|---------------|-----------------------------|-----------------------------|--|--|
|                                                   |                                    | Finished      |               | Jun 11, 2014 2:22:41 PM PDT | Jun 11, 2014 2:24:11 PM PDT |  |  |
|                                                   | All services successfully started. |               |               |                             |                             |  |  |
|                                                   |                                    |               |               |                             |                             |  |  |
|                                                   |                                    |               |               |                             |                             |  |  |
|                                                   | $\times$ Child Commands            |               |               |                             |                             |  |  |
|                                                   | Command (Child commands)           | Context       | <b>Status</b> | Started at                  | <b>Ended at</b>             |  |  |
| J<br><b>Start (2)</b>                             |                                    | H yarn        | Finished      | Jun 11, 2014 2:23:26 PM PDT | Jun 11, 2014 2:24:11 PM PDT |  |  |
|                                                   | Successfully started service.      |               |               |                             |                             |  |  |
| Start $(1)$<br>✓                                  |                                    | <b>B</b> hdfs | Finished      | Jun 11, 2014 2:23:03 PM PDT | Jun 11, 2014 2:23:26 PM PDT |  |  |

<span id="page-30-1"></span>**Figure 2-4** Successful Startup Details

After the SGI\_Hadoop\_RI cluster is started, click **Start** in the **mgmt Actions** drop-down box (See [Figure 2-5.](#page-31-0)) to start the Cloudera Management Services.

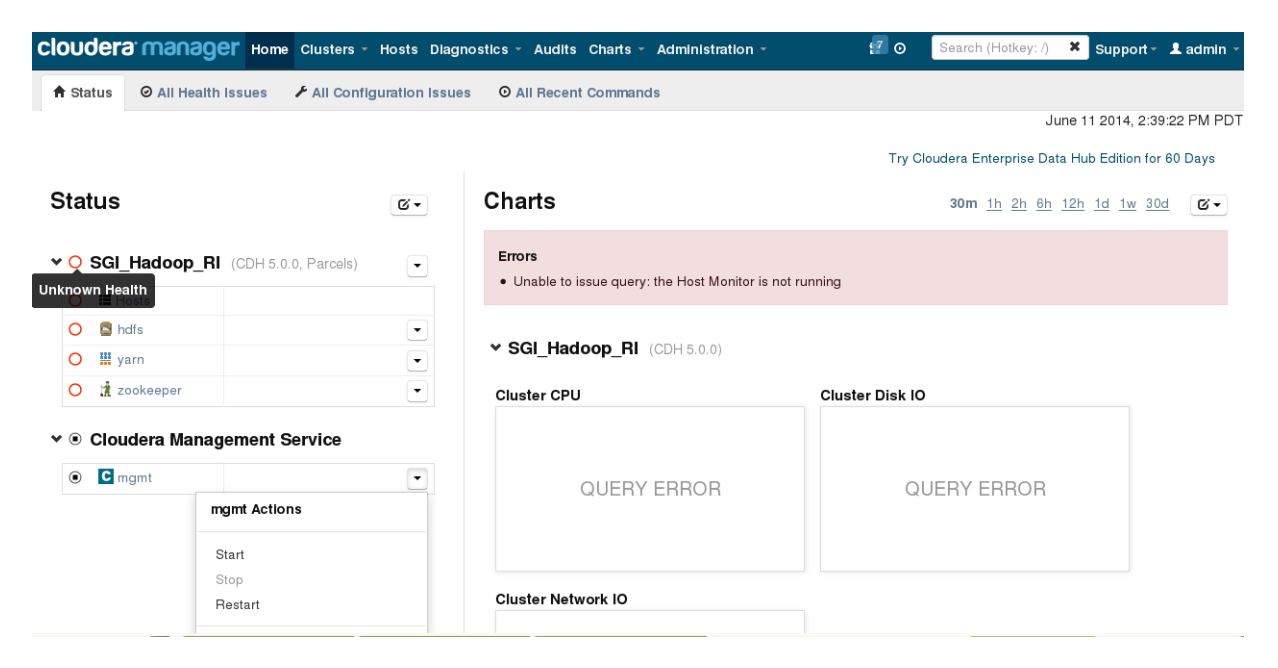

<span id="page-31-0"></span>**Figure 2-5** Starting Cloudera Management Services

# <span id="page-32-0"></span>**Querying Hosts in the Cluster**

To view all hosts running in the Hadoop cluster, click **Hosts** on the top bar of the window. [Figure 2-6](#page-32-1) shows the **All Hosts** screen.

|   | <b>ClOUdera manager</b> Home Clusters v Hosts Diagnostics v Audits Charts v Administration v |                          |                  |                    |                           |                                                        | $1^7$ O        | Search (Hotkey: /)<br>×    | Support $\cdot$ <b>1</b> admin $\cdot$ |         |
|---|----------------------------------------------------------------------------------------------|--------------------------|------------------|--------------------|---------------------------|--------------------------------------------------------|----------------|----------------------------|----------------------------------------|---------|
|   | <b>令 Status</b><br>$\bigtriangledown$ Configuration $\bigtriangledown$                       | <b>UI</b> Templates      | <b>普 Parcels</b> |                    |                           |                                                        |                |                            |                                        |         |
|   | <b>All Hosts</b>                                                                             |                          |                  |                    |                           |                                                        |                |                            |                                        |         |
|   | 8 Hosts: 3 6 Good Health                                                                     |                          |                  |                    |                           |                                                        |                |                            |                                        |         |
|   |                                                                                              |                          |                  |                    |                           |                                                        |                |                            |                                        |         |
|   | ■ Actions for Selected ▼                                                                     | Add New Hosts to Cluster | Host Inspector   |                    | Re-run Upgrade Wizard     | Disks Overview                                         | View Columns - |                            |                                        |         |
|   |                                                                                              |                          |                  |                    |                           | Showing 1 to 8 of 8 entries First Previous 1 Next Last |                |                            | Display<br>25<br>$\mathbf{r}$          | Entries |
| П | Name                                                                                         | $\triangle$ IP           | Rack             | <b>CDH Version</b> | Cluster                   | Roles                                                  | Status         |                            | Last Heartbeat Maintena                |         |
|   | Anv Name                                                                                     | Any IP                   | Any Rack         | 킈<br>All           | ⊻<br>All                  | ⊻<br>All                                               | All            | $\vert \cdot \vert$<br>All | ⊻                                      | All     |
|   | r05n13-data.default.domain                                                                   | 172.16.5.13              | /r05             | CDH <sub>5</sub>   | SGI Hadoop RI > 2 Role(s) |                                                        | ○ Good Health  |                            | 7.97s ago                              |         |
| г | r05n14-data.default.domain                                                                   | 172.16.5.14              | /r05             | CDH <sub>5</sub>   | SGI Hadoop RI > 2 Role(s) |                                                        | ○ Good Health  |                            | 7.95s ago                              |         |
|   | r05n16-data.default.domain                                                                   | 172.16.5.16              | /r05             | CDH <sub>5</sub>   | SGI Hadoop RI > 2 Role(s) |                                                        | ○ Good Health  |                            | 8s ago                                 |         |
|   | r05n17-data.default.domain 172.16.5.17                                                       |                          | /r05             | CDH <sub>5</sub>   | SGI Hadoop RI > 2 Role(s) |                                                        | ○ Good Health  |                            | 8.02s ago                              |         |
|   | sgi-app-data.default.domain                                                                  | 172.16.5.15              | /r01             | CDH <sub>5</sub>   | SGI Hadoop RI > 1 Role(s) |                                                        | ○ Good Health  |                            | 7.92s ago                              |         |
| П | sgi-jt-data.default.domain                                                                   | 172.16.5.12              | /r01             | CDH <sub>5</sub>   | SGI Hadoop RI > 4 Role(s) |                                                        | ○ Good Health  |                            | 606ms ago                              |         |
|   | sgi-nn-data.default.domain                                                                   | 172.16.5.11              | /r01             | CDH <sub>5</sub>   | SGI_Hadoop_RI > 4 Role(s) |                                                        | ○ Good Health  |                            | 456ms ago                              |         |
|   | sgi-snn-data.default.domain 172.16.11.2                                                      |                          | /r01             | CDH <sub>5</sub>   | SGI Hadoop RI > 9 Role(s) |                                                        | ○ Good Health  |                            | 527ms ago                              |         |
|   |                                                                                              |                          |                  |                    |                           | Showing 1 to 8 of 8 entries First Previous 1 Next Last |                |                            | Display<br>25                          | Entries |

<span id="page-32-1"></span>**Figure 2-6 All Hosts** Screen

# <span id="page-33-0"></span>**Enabling Cloudera Manager Enterprise Features**

If you have purchased the Cloudera Enterprise license, you can enter the key from the **License** screen:

**Adminstration** —> **License**

[Figure 2-7](#page-33-1) shows the **License** screen.

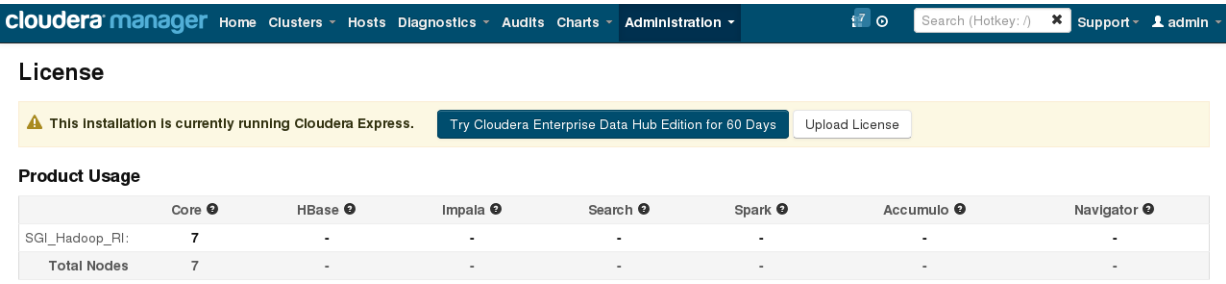

<span id="page-33-1"></span>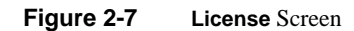

## <span id="page-34-1"></span><span id="page-34-0"></span>**Re-Imaging the Server Nodes**

In SGI Management Center, there are compute images for each node type. [Table 2-2](#page-34-1) shows the mapping. Re-provision the nodes with the compute images as needed.

| Node Name         | <b>Image Name</b>              |
|-------------------|--------------------------------|
| sgi-nn            | Compute-Hadoop-Namenode        |
| sqi-rm            | Compute-Hadoop-ResourceManager |
| sqi-app           | Compute-Hadoop-App             |
| r[track#]n[node#] | Compute-Hadoop-Slave           |

**Table 2-2** Compute Images for SGI Hadoop Servers

To provision a node, do the following:

- 1. Select the appropriate node.
- 2. Right-click.
- 3. Select **Provision** > *compute-image-for-node.*

**Note:** Proceed to step 4 only if you are using Cloudera Manager 5.x.

4. After you have re-imaged the node and it is back online, copy file r[*rack#*]n[*node#*] (same as the node name) on the headnode to the node itself. The following are the pertinent directories:

Headnode directory:

/opt/sgi/Factory-Install/Integration/Hadoop/CM-UUIDs

Node directory: /var/lib/cloudera-scm-agent/uuid

Example:

scp /opt/sgi/Factory-Install/Integration/Hadoop/CM-UUIDs/r01n01 root@r01n01:/var/lib/cloudera-scm-agent/uuid/r01n01